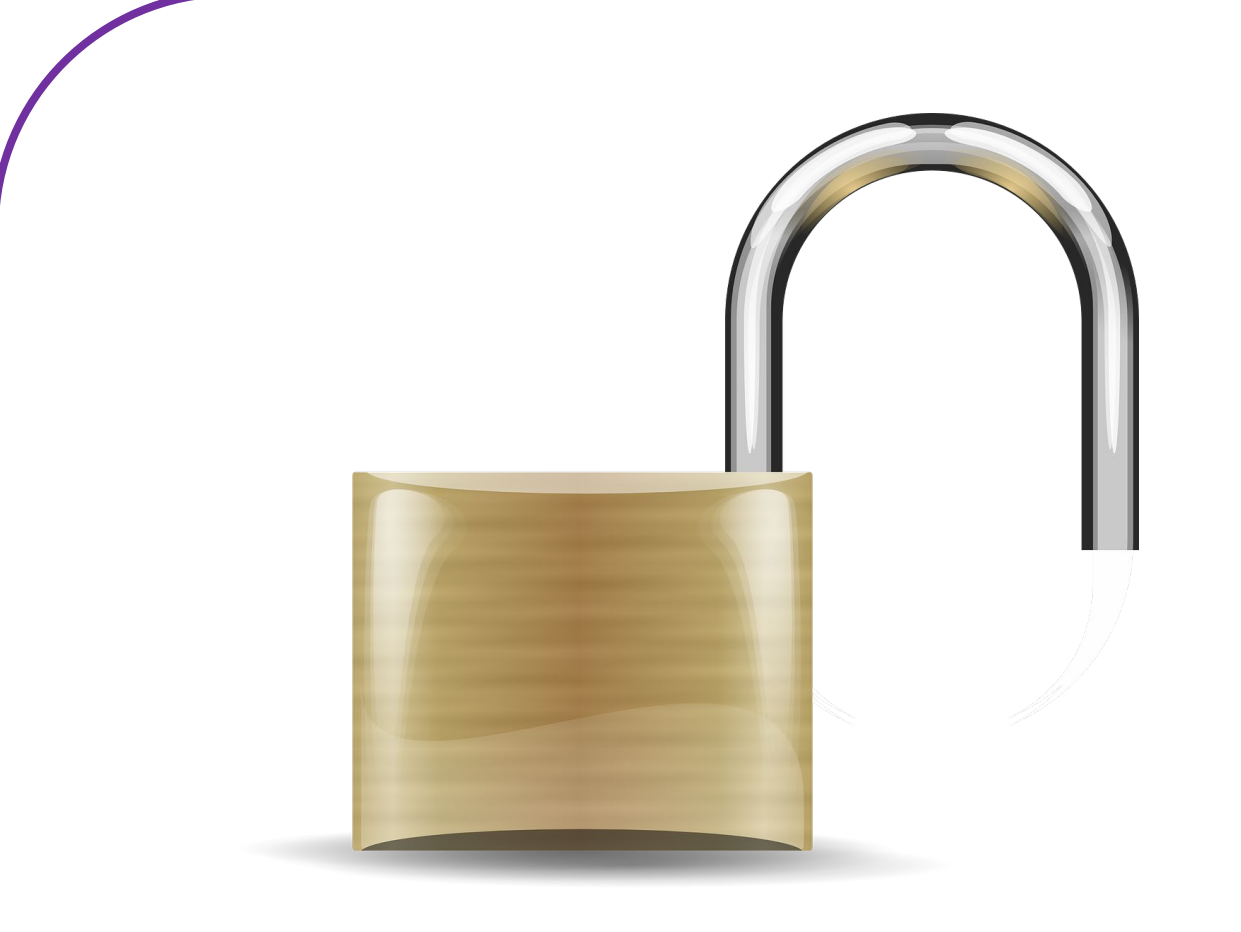

# **Training: Mediawijsheid Next Level**

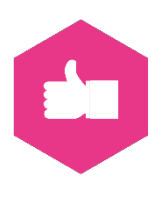

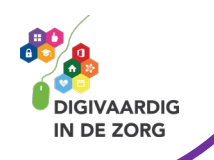

# **Inhoudsopgave**

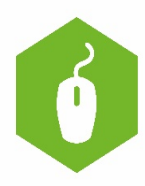

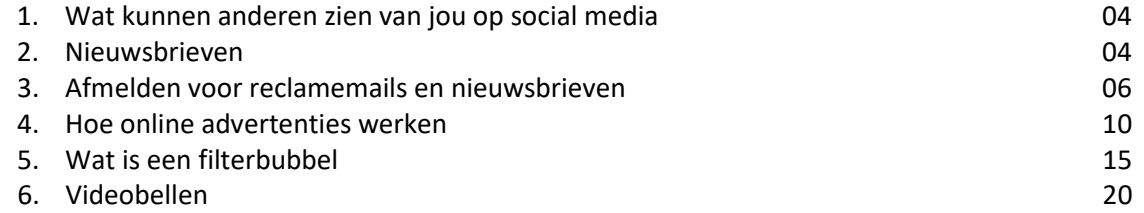

Leuk dat je de training Mediawijsheid Next Level gaat volgen. Na training 3 ben je al heel wat wijzer geworden over mediawijsheid.

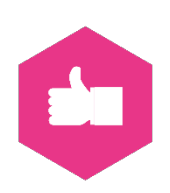

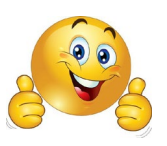

In deze training leer je nog meer over mediawijsheid.

Veel plezier!

#### **Opdracht 1:**

Bekijk dit filmpje via onderstaande link.

[https://www.maakhetzeniettemakkelijk.nl/senioren-en-veiligheid/hulpvraagfraude-via-bijvoorbeeld](https://www.maakhetzeniettemakkelijk.nl/senioren-en-veiligheid/hulpvraagfraude-via-bijvoorbeeld-whatsapp)[whatsapp](https://www.maakhetzeniettemakkelijk.nl/senioren-en-veiligheid/hulpvraagfraude-via-bijvoorbeeld-whatsapp)

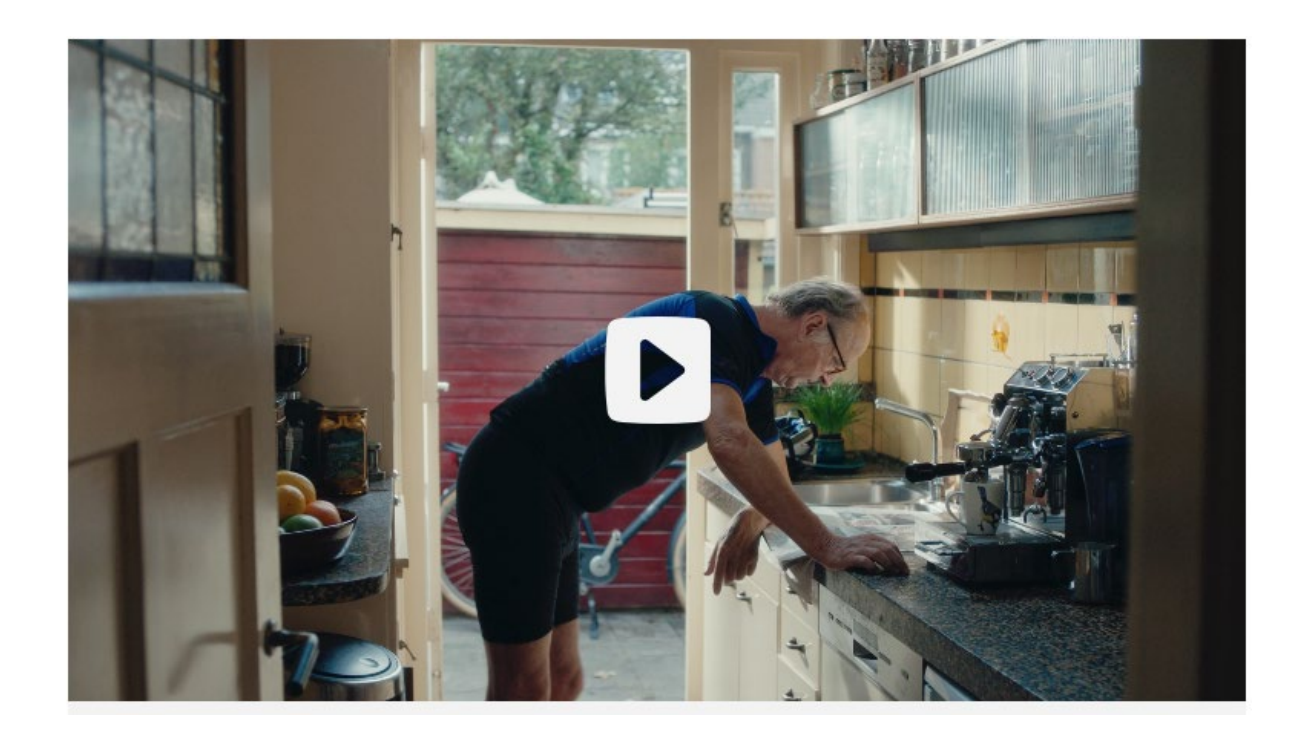

#### **Wat kunnen anderen van jou zien op social media?**

We frissen even je kennis op van training 3. Het onderwerp? Wat kunnen anderen vinden over jou op social media.

Door de instellingen op social media kan je bepalen wie welke informatie van jou te zien krijgt. Ook bepaal je met je instellingen of anderen jouw berichten weer mogen delen. Je kunt zelfs instellen of mensen mogen reageren op jouw berichten. Sommige informatie wil je alleen delen met mensen die je vertrouwt.

Om erachter te komen wat anderen van jou te zien krijgen, kan je voor vier verschillende platformen checken wat er van jou te zien is. Op Twitter, Facebook, Instagram en LinkedIn. Je gaat via de verschillende instellingen na wat jij deelt met anderen.

# **Opdracht 2:**

Doe hier de check én pas meteen voor al je social-mediaplatformen de instellingen aan: [https://veiliginternetten.nl/themes/situatie/welke-informatie-zichtbaar-op-mijn-sociale](https://veiliginternetten.nl/themes/situatie/welke-informatie-zichtbaar-op-mijn-sociale-media/)[media/](https://veiliginternetten.nl/themes/situatie/welke-informatie-zichtbaar-op-mijn-sociale-media/)

### **Lees en kijk tips**

Wil je een goed boek over privacy lezen dan is dit een aanrader: 'Je hebt wel iets te verbergen.' Je krijgt een kijkje achter de schermen en gaat heel anders naar je smartphone kijken. Je kan het bij [Bol.com](https://www.bol.com/nl/s/boeken/zoekresultaten/Ntt/je%2Bhebt%2Bwel%2Biets%2Bte%2Bverbergen/N/8299/Nty/1/search/true/searchType/qck/suggestedFor/je+hebt+wel+/originalSearchContext/media_all/originalSection/main/defaultSearchContext/media_all/sc/books_all/index.html) bestellen.

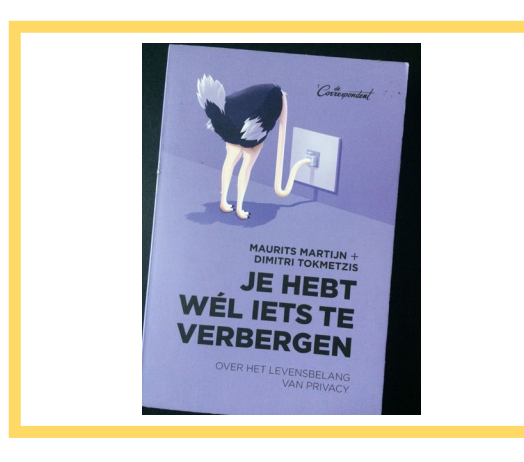

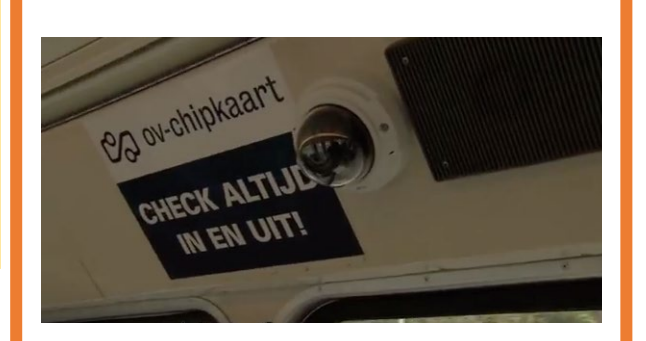

Heb je een uurtje over? Dan is deze documentaire ook interessant. Hoe staat het ervoor met onze privacy? En hebben we nou echt niks te verbergen? Klik op: <https://youtu.be/FUyB0Tsj6jE> of zoek op YouTube naar 'Panopticon - Peter Vlemmix'

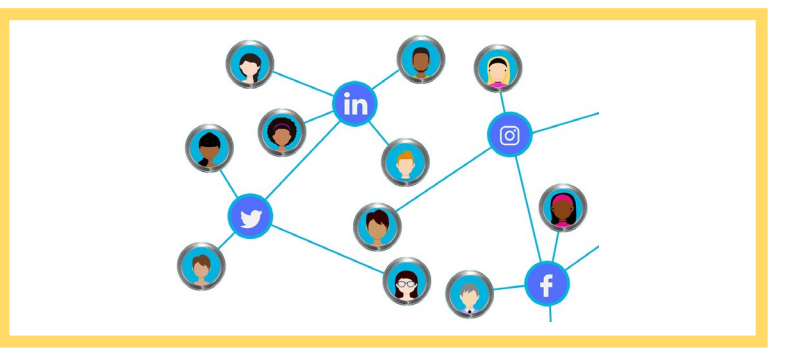

### **Zuinig zijn op je netwerk**

Veilig internetten en op social media informatie delen begint natuurlijk ook bij met wie jij omgaat online. Dus wie er in jouw online netwerk zitten. Hoe je netwerk eruitziet, hangt heel erg af van wie jij toelaat.

#### **Nieuwsbrieven**

Iedere dag komen er mailtjes binnen. Vaak komen ze van winkels of het zijn nieuwsbrieven. Meestal krijg je die omdat je ooit ergens iets hebt gekocht en je jouw mailadres daar hebt afgegeven. Maar het kan natuurlijk zijn dat je nu helemaal niet meer zit te wachten op al die reclamemails en nieuwsbrieven!

Je herkent (reclame) mails van bedrijven vaak meteen. Je krijgt een aanbieding of bedrijven sturen je nieuws over de uitverkoop die volgende week begint. Dat is voor een keertje best leuk. Maar als je veel van deze mailtjes binnen krijgt, kan het zijn dat je er genoeg van hebt. Je wilt je afmelden. Dit noemen we ook wel uitschrijven.

Nieuwsbrieven en reclamemails waar je je niet voor hebt aangemeld noemen we ook wel spam. Of je je nu echt op een mail hebt geabonneerd of niet, dat maakt niet uit. Afmelden kan altijd.

#### **Opdracht 3:**

Krijg jij weleens berichten van winkels of bedrijven? Zo ja, van welke? Schrijf ze hieronder op:

En kun je je nog herinneren dat je je hebt aangemeld voor deze nieuwsbrieven?

vee niet

Voor welke nieuwsbrief heb je aangemeld? Schrijf dat eens op en leg uit waarom je dit een interessante nieuwsbrief vindt?

#### **Afmelden voor nieuwsbrieven**

Onder nieuwsbrieven of reclamemails staat vaak een link. Door daarop te klikken, kun je je afmelden voor de nieuwsbrief. Er staat niet altijd hetzelfde bij deze link. Het is dus belangrijk om het goed te lezen. Je komt teksten tegen zoals 'Klik hier om u af te melden' of 'Ik meld me af'. Vaak worden ook woorden gebruikt als 'afmelden', 'uitschrijven' of 'unsubscribe'. Dat is Engels voor 'afmelden'.

Hoe je dat doet, leer je hier. Onderstaande twee voorbeelden om je uit te schrijven voor een nieuwsbrief. Zo ziet dat eruit op de website van een winkel.

U wilt geen nieuwsbrieven meer ontvangen? Geen probleem.

Het uitschrijven voor de nieuwsbrief is zo geregeld. In de nieuwsbrief die u in uw inbox heeft ontvangen staat helemaal onderaan een linkje met de mogelijkheid om u af te melden. Als u hier op klikt bent u uitgeschreven voor onze nieuwsbrief.

#### KLIK HIER OM U UIT TE SCHRIJVEN

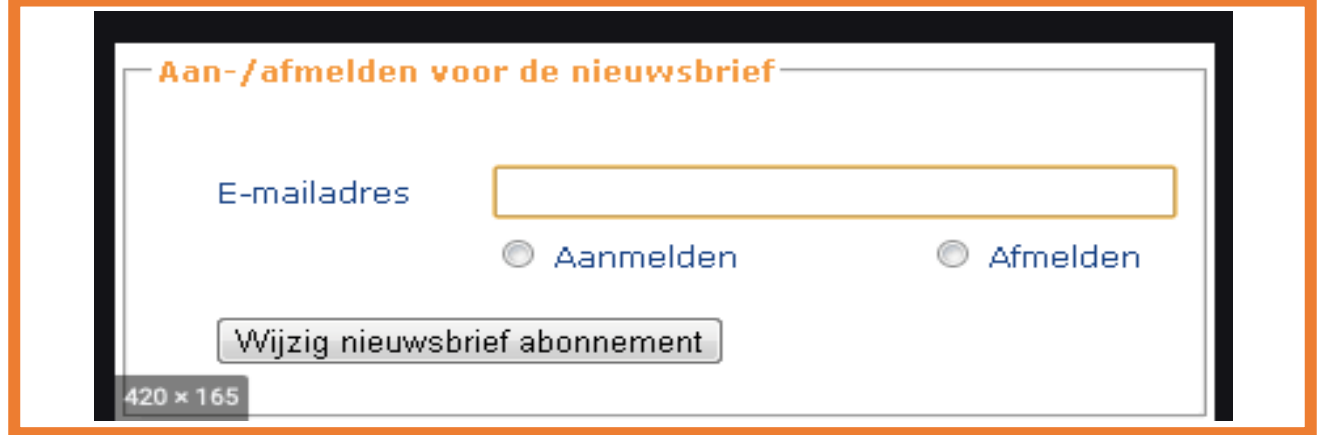

Kijk eens in de volgende nieuwsbrief. Omcirkel in de onderstaande afbeelding hoe je je kan afmelden/uitschrijven voor de nieuwsbrief.

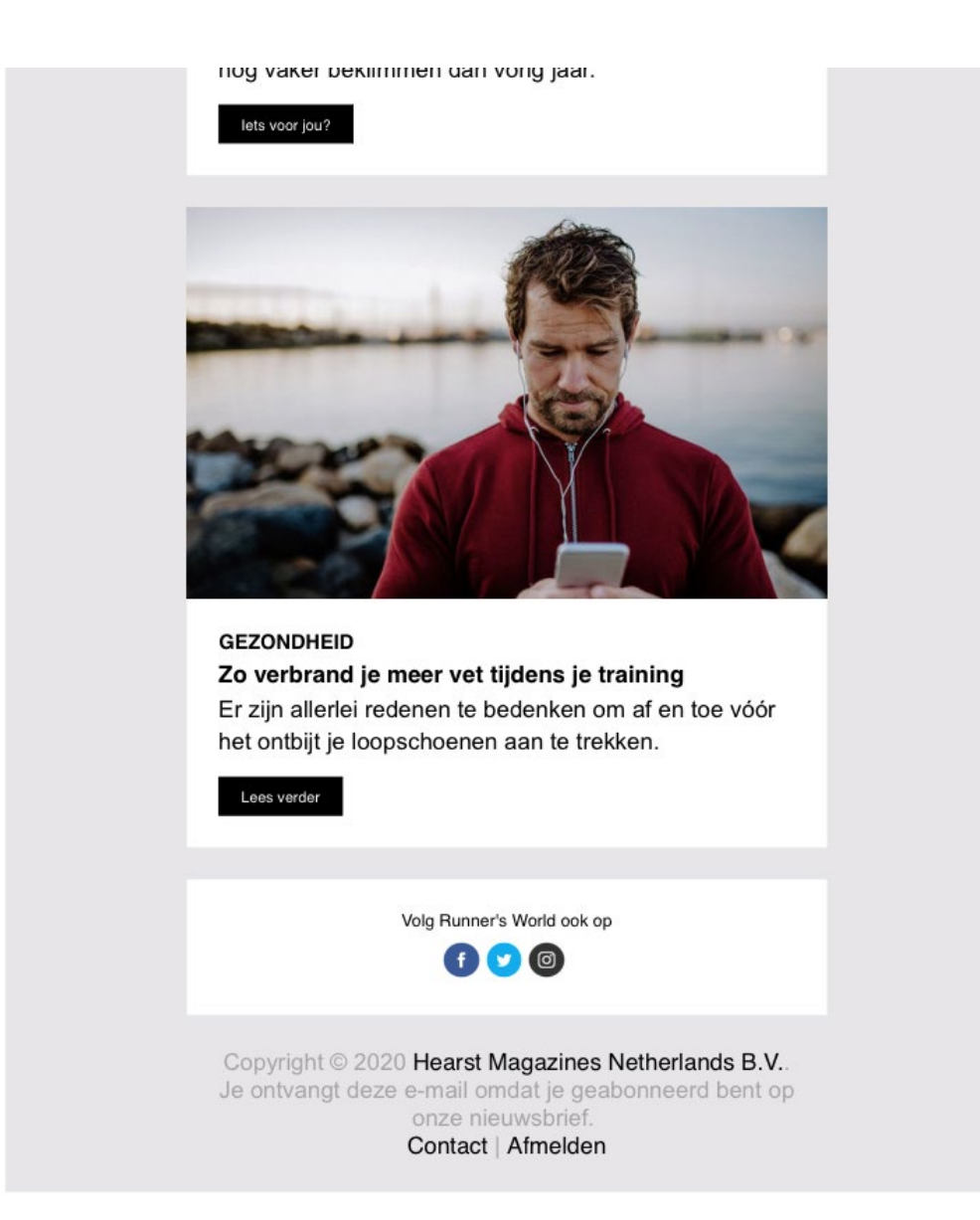

Het afmelden is eenvoudig. Klik op de link (vaak is het een link in een mailbestand) en volg de stappen op het scherm om je af te melden.

Soms brengt de link je naar een internetpagina. Daar moet je dan aanvinken (met een V) of je helemaal geen mails meer wilt ontvangen, of alleen mails als je bijvoorbeeld wat koopt. Soms moet je dan ook nog een keer je mailadres invoeren. Dat is niet erg. Gewoon doen en dan op de knop "afmelden" klikken.

Het kan zijn dat er geen afmeldlink is. De oplossing is niet netjes. Je kunt je dan niet afmelden. Wat je altijd wel kunt doen is deze e-mail in jouw map met spam (ongewenste e-mail) zetten. Dan ziet jouw mailbox deze berichtjes daarna steeds als ongewenste mails.

Ga in jouw mailbox eens op zoek naar de map "spam" of de map "ongewenste e-mail".

Staan er mails in? Omcirkel het juiste duimpje.

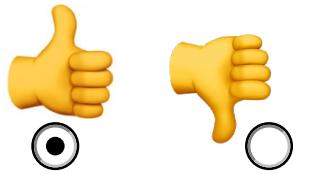

Open ze niet. Dat is niet nodig.

# **Niet reageren bij spam of phishing**

Heb je het gevoel dat er iets niet klopt? Dat een mail bijvoorbeeld spam of phishing is? Klik dan op geen enkele link in de mail. Verplaats deze dan liever naar de spam of ongewenste mailmap.

# **Opdracht 6**

Kijk nog eens naar de nieuwsbrief hierboven. Wat denk je? Is dit spam of phishing? Of niet?

Waar zie je dat aan?

Antwoord: je kunt je netjes afmelden voor deze nieuwsbrief.

#### **Hoe online advertenties werken**

Lees je graag het laatste nieuws op internet? Of maak je gebruik van Google om informatie op te zoeken? Veel gratis nieuwswebsites, blogs en andere online diensten worden mede mogelijk gemaakt door bedrijven. In ruil voor geld mogen deze bedrijven reclame maken via de websites.

Hoe werken die advertenties eigenlijk? En welke gegevens worden daarvoor gebruikt? Online advertenties zijn heel anders dan de reclames die je in de plaatselijke krant ziet staan. Online, op internet, zijn de advertenties echt voor jou. Niet voor iedereen. Op televisie zie je dit al een beetje terug: als je naar een kookprogramma kijkt, dan is de kans groot dat de reclames gaan over eten, boodschappen doen en kookboeken. Dit zijn grote groepen kijkers.

Op internet kunnen de makers van websites veel beter bedenken wie jij bent en wat jij leuk vindt. Zeker als jij bijvoorbeeld 3 websites bekijkt over motoren. Dan zul jij wel een motorfan zijn! Of als jij een YouTube-video kijkt waarin wordt uitgelegd hoe je een lekkere pizza maakt, dan is de kans groot dat bij jouw volgende bezoek aan YouTube reclames te zien zijn over… pizza!

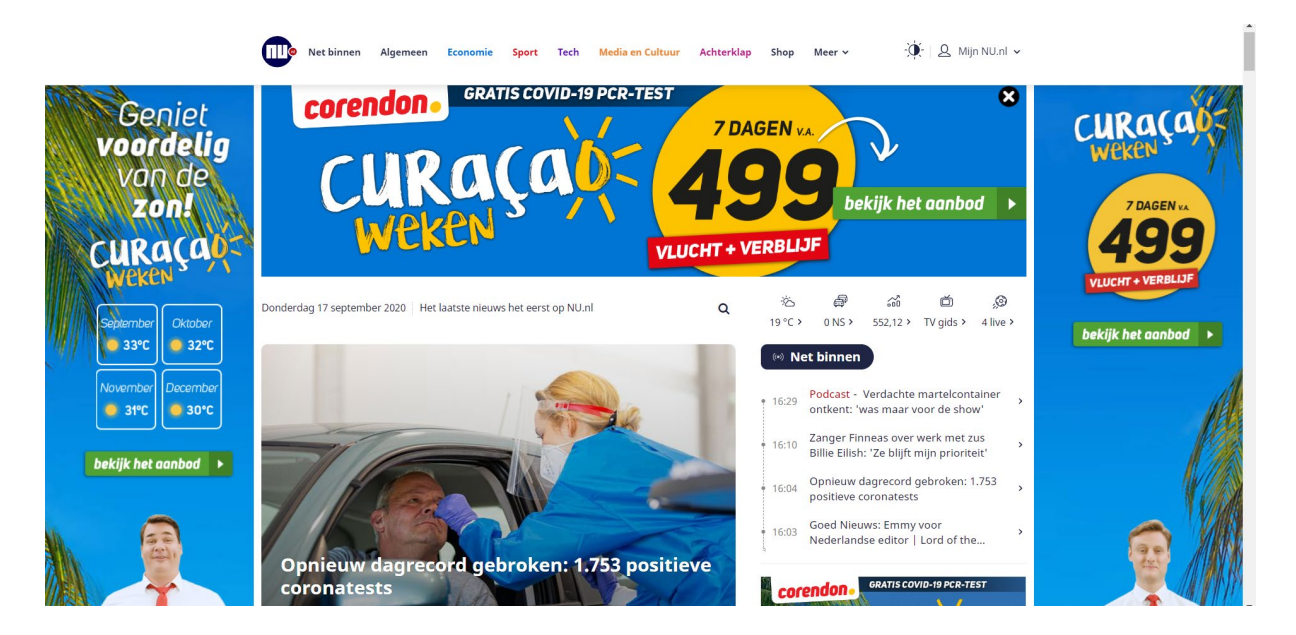

# **Opdracht 7**

Kijk eens naar de afbeelding van [www.nu.nl](http://www.nu.nl/) (de nieuwswebsite) hierboven. Waar denk jij dat de gebruiker van deze computer nog niet zo lang geleden naar heeft gezocht? Waarom denk je dat? Schrijf je uitleg op in onderstaand blok.

# **Opdracht 8:**

Open nu zelf op jouw eigen computer of smartphone de websit[e www.nu.nl.](http://www.nu.nl/) Welke reclames zie jij? Schrijf de reclames die je ziet in het onderstaande blok.

Klopt dat met jouw zoekopdrachten van de laatste tijd?

Omcirkel het juiste duimpje.

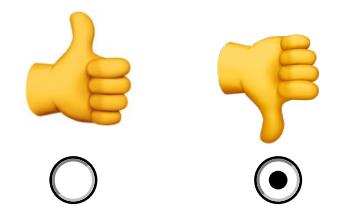

### **Gerichte advertenties op basis van interesses…**

Hoe kunnen bedrijven nu weten wat jij leuk en interessant vindt? Reclamebureaus noemen dit 'targeting'. Target is het Engelse woord voor doel. Jij, als klant in een winkel, bent in hun ogen de doelgroep. Targeting dus een reclameboodschap laten zien die past bij jou, de doelgroep.

Google gebruikt jouw zoekgegevens om te zien wat jij leuk vindt en waar jij interesse in hebt. Die reclames laat Google dan aan jou zien. De informatie die Google gebruikt gaat bijvoorbeeld om jouw zoekopdrachten, je locatie, video's die je hebt gezien en persoonlijke informatie die je hebt opgegeven. Zoals je leeftijdsgroep en of je man of vrouw bent.

Zo zie je advertenties van producten of diensten waarin jij waarschijnlijk wel interesse hebt of had, en passen deze advertenties dus goed bij jou.

Een paar dingen mogen niet: reclame maken voor politiek, reclame maken op basis van of je homoseksueel of biseksueel bent of niet, of je gelovig bent of niet en ook niet over gezondheid en ziekte.

# **Opdracht 9**

Waarom denk je dat Google geen informatie over politiek en gezondheid mag gebruiken voor het maken van reclame? Schrijf dat eens op:

Ben je het daarmee eens?

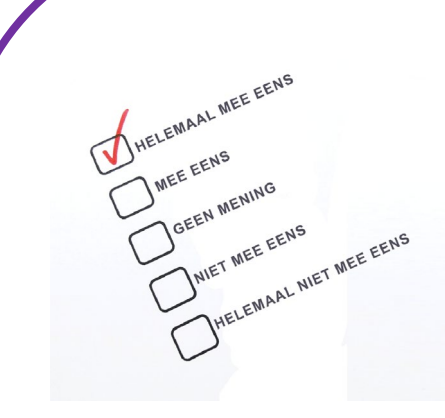

#### **… en advertenties op basis van cookie-ID's**

Een bijzondere manier om advertenties zo te maken dat ze voor jou interessant zijn, is remarketing. Bijna iedereen kent het wel: je bekijkt iets op een website, bijvoorbeeld informatie over een vakantie (zie ook het voorbeeld van opdracht 5), en vanaf dat moment kom je op allerlei plekken online reclame tegen voor diezelfde reis.

Remarketing maakt gebruik van cookie-ID's (dit betekent de mogelijkheid om jou te volgen is voor veel websites interessant).

Bijvoorbeeld een adverteerder in dit geval de reisaanbieder kan jou ook op andere websites advertenties laten zien voor de stedentrip. Hiervoor werken makers van reclame samen met verschillende online platforms, waaronder Google.

Google verkoopt trouwens nooit persoonlijke informatie aan bedrijven. Bedrijven kunnen zich richten op een bepaalde doelgroep (bijvoorbeeld op jou, omdat je een vakantie wilt boeken) en krijgen informatie over hoe hun advertenties bekeken worden. Ze hebben nooit toegang tot de persoonlijke gegevens van gebruikers. Jouw persoonlijke gegevens zijn dus altijd beveiligd en privé.

Er zijn nog meer manieren waarop reclame wordt aangepast aan wat jij met jouw smartphone doet. In het volgende filmpje zie je wat er nog meer aan informatie wordt gedeeld met bedrijven.

Hoe werken online advertenties wordt uitgelegd in dit filmpje. Bekijk het filmpje via de link. https://www.youtube.com/embed/qgmeOJ-\_hT4?feature=oembed

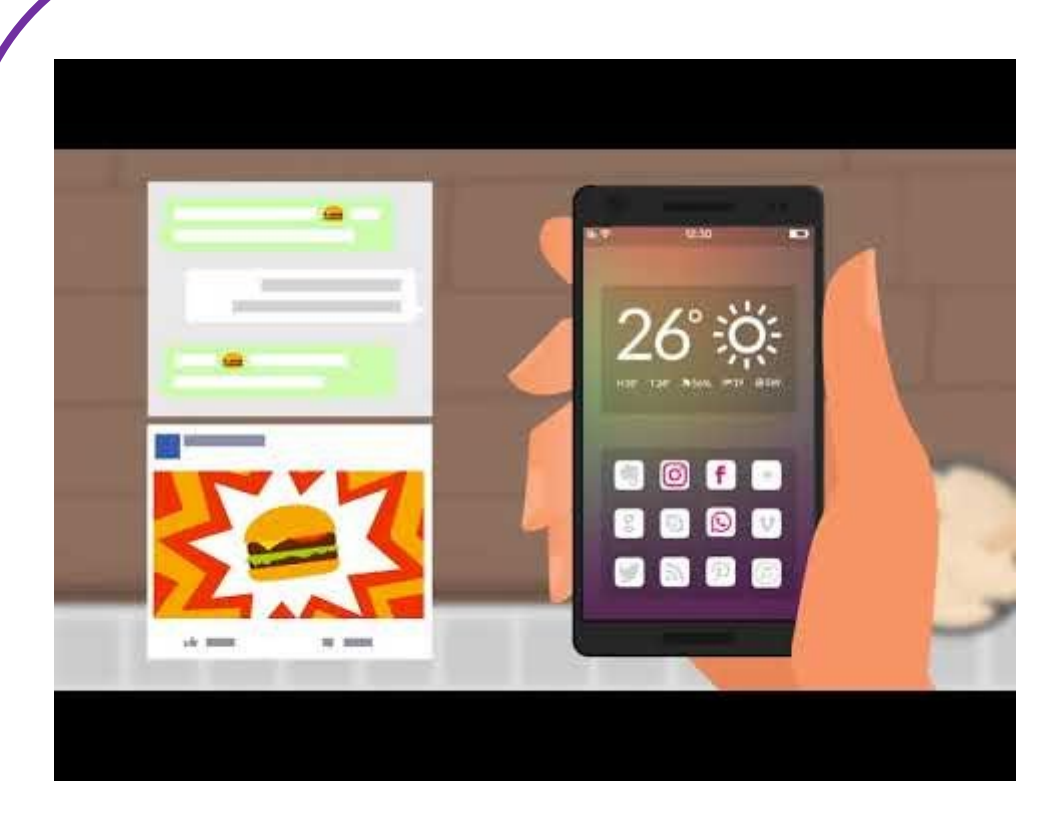

Ga jij de volgende keer ook een blokje om als je in de buurt bent van een McDonalds? Of ga je juist kijken of er toevallig een mooie aanbieding is?

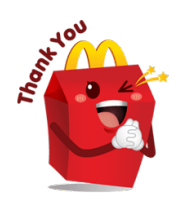

# **Zelf kiezen: wel of niet gepersonaliseerd**

Je kunt er zelf voor kiezen of je advertenties te zien krijgt die speciaal voor jou zijn geplaatst. Google vindt dat je dat zelf moet kunnen beslissen.

Daarom kun je in Google bij [Mijn Account](https://myaccount.google.com/?utm_source=contentadvertenties&utm_campaign=controls&utm_medium=nrc) onder ['Advertentiepersonalisatie'](https://myaccount.google.com/privacy?utm_source=contentadvertenties&utm_campaign=controls&utm_medium=nrc#ads) gemakkelijk instellen welke informatie Google van jou mag bewaren en gebruiken voor advertenties.

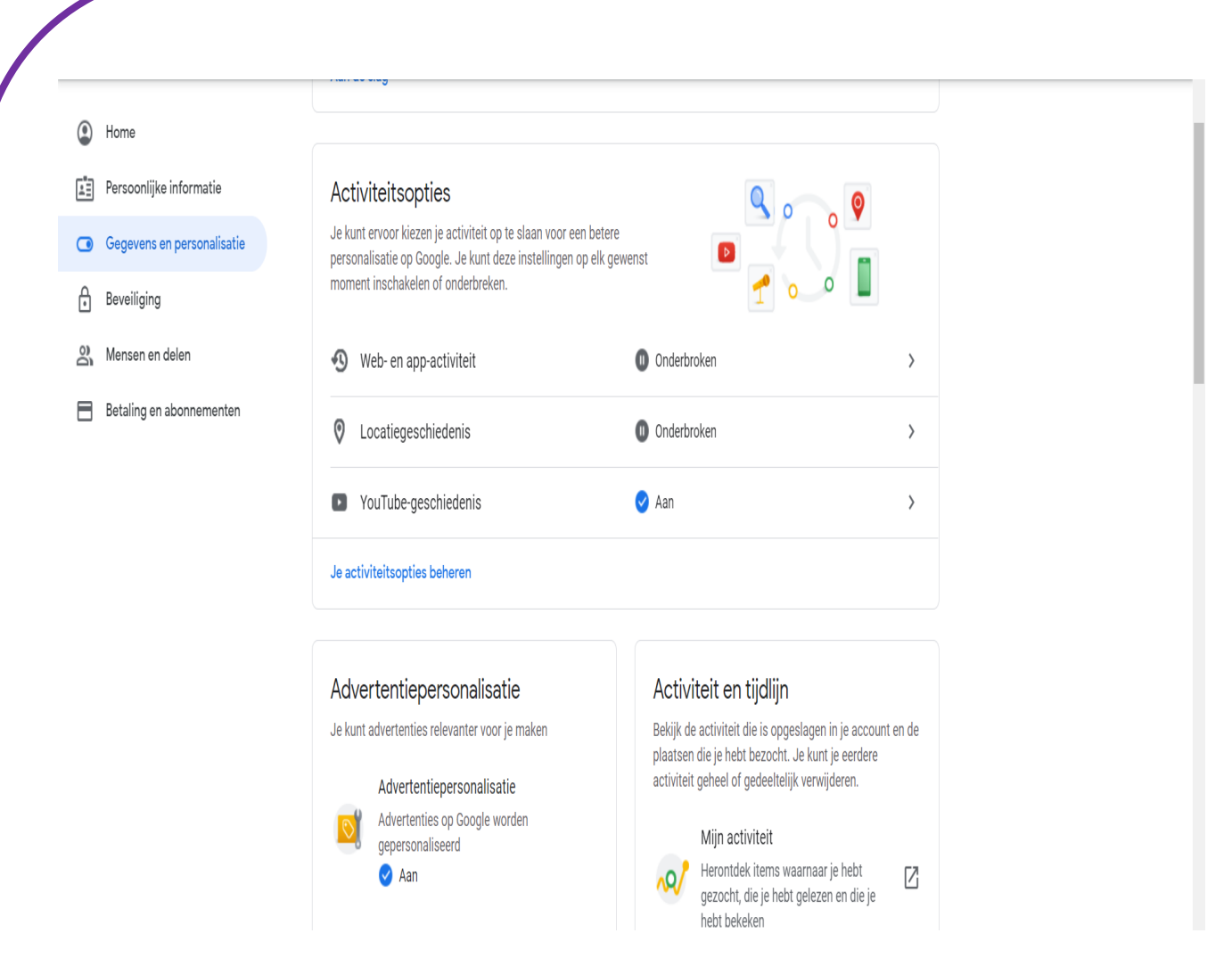

Je kunt hier aangeven of de advertenties die je te zien krijgt gepersonaliseerd mogen zijn of niet. Dit kan ook als je geen Google-account hebt. Heb je wel een Google-account? Dan kun je ook nog aangeven over welke onderwerpen je graag advertenties zou willen zien. Dan komen die het meest in beeld. Je kunt advertenties ook wegklikken als je ze ziet. De meeste advertenties hebben een kruisje in de bovenhoek. Klik daarop en de advertentie verdwijnt weer.

# **Opdracht 9**

Ga weer terug naar de website [www.nu.nl](http://www.nu.nl/) Probeer nu de advertenties die je in beeld ziet weg te klikken.

Dat doe je door op het kruisje bovenaan de advertentie te klikken. En? Lukt het?

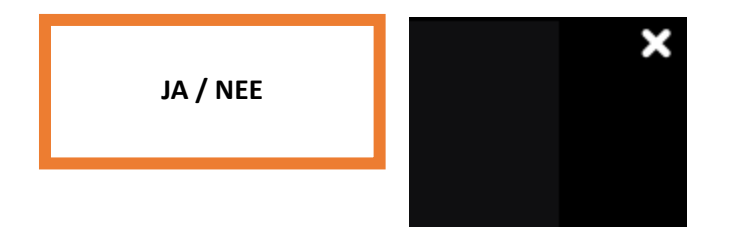

Online advertenties horen bij internet. Gelukkig kun je zelf voor een groot deel bepalen welke advertenties jij wilt zien. Jouw gegevens, dus jij beslist!

# **Wat is een filterbubbel?**

Als je op een bepaalde plaats bijvoorbeeld thuis of in het park op internet zoekt op het woord *Egypte* krijg je waarschijnlijk informatie over reizen naar Egypte. Bijvoorbeeld over hotels en vliegtickets. Maar als jij op een computer die op een school staat naar het woord *Egypte* zoekt herkent de zoekmachine dat je op een school bent en krijg je waarschijnlijk informatie voor een werkstuk. Dat noemen we de filterbubbel.

De zoekmachine bijvoorbeeld Google zoekt naar het beste antwoord op jouw zoekvraag, en laat andere informatie weg.

Dit gebeurt ook op [sociale media,](https://www.hoezomediawijs.nl/woordenboek/sociale-media/) zoals Instagram en YouTube. Je ziet daar vooral berichten die passen bij jouw interesses en jouw omgeving. Waar je bent is dus belangrijk voor de zoekresultaten die je krijgt.

#### **Opdracht 10**

Wat vind jij er eigenlijk van dat je zo gemakkelijk te volgen bent via jouw telefoon? En dat dat ervoor zorgt dat je advertenties te zien krijgt die bij jouw plek passen?

#### **Is een filterbubbel handig of gevaarlijk?**

Allebei. Een filterbubbel is erg handig, maar het kan ook nadelen hebben. Dankzij de filterbubbel hoef je op internet niet lang te zoeken naar het antwoord op jouw vraag. Want dat doet de zoekmachine al voor je. Handig dus!

Maar het heeft ook nadelen. Want als je je eigen mening wilt vormen, moet je alle verschillende kanten van een verhaal kennen. En door de filterbubbel lukt dat niet altijd even goed. Je ziet vooral wat je al kent. En je hoort niet snel een mening die anders is dan jouw mening. Natuurlijk kan de bubbel het ook mis hebben, en jou dingen aanraden die helemaal niet bij jou passen.

Sta je bijvoorbeeld op een schoolplein te wachten op iemand en wil je iets opzoeken? Dan is de kans groot dat de zoekresultaten passen bij de school en niet bij jouw eigen interesse.

#### **Hoe werkt een filterbubbel?**

Een filterbubbel is gemaakt door de bedrijven die zoekmachines, websites en sociale media maken. Daarvoor gebruiken zij cookies en algoritmes. Dit zijn ingewikkelde berekeningen door het bij elkaar brengen van heel veen informatie.

Cookies zijn kleine computerprogramma's die onthouden waar jij op zoekt, wat jij hebt geliked, wat je online hebt gekocht. Door al die informatie te onthouden, weten die bedrijven precies wat jij leuk vindt.

Een wiskundige formule gebruikt cookies om te bepalen welke zoekresultaten en posts jij te zien krijgt. Bijvoorbeeld zo weet YouTube dat wanneer jij veel kattenfilmpjes kijkt, je meer kattenfilmpjes kan aanbevelen omdat je die waarschijnlijk leuk vindt.

### **Wat kun je doen tegen een filterbubbel?**

Gelukkig is er ook goed nieuws. Je kunt jouw filterbubbel zo klein mogelijk maken. Hoe je dat doet? Dat leer je hier!

Je kunt zelf de cookies uit jouw webbrowser weghalen. En je kunt zelf kiezen of datgene wat je opzoekt ook opgeslagen mag worden in de "zoekgeschiedenis". We gaan naar allebei de mogelijkheden kijken. Hieronder de vier mogelijkheden:

#### **1.Verwijder de cookies in je webbrowser**

Wil jij jouw cookies verwijderen via de computer? Ga dan naar jouw internetbrowser, bijvoorbeeld Google.<br>  $\leftarrow \rightarrow \text{ } \text{ } \circ \text{ }$   $\circ \text{ } \circ \text{ }$   $\circ \text{ } \circ \text{ }$  Ghrome | chrome//settings/privacy

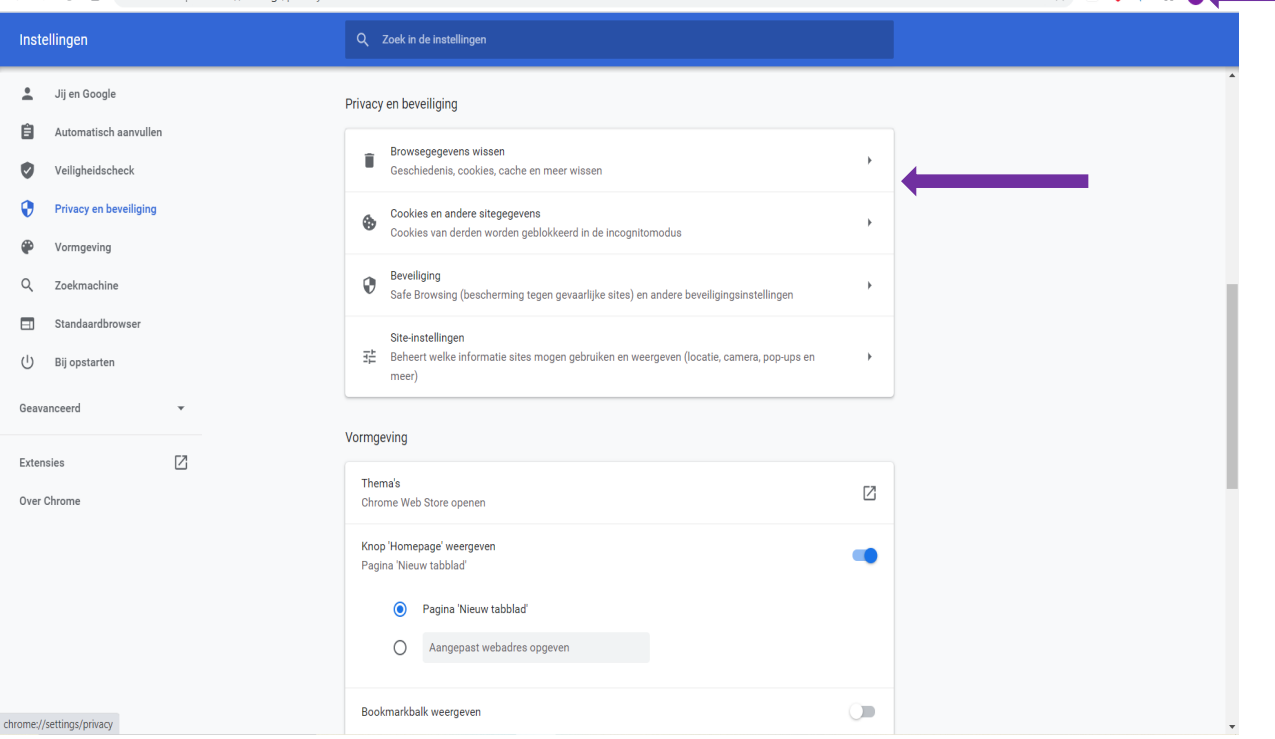

Klik op de 3 bolletjes helemaal rechtsboven in jouw scherm. Je komt dan op het bovenstaande scherm terecht. Hier kun je kiezen voor de mogelijkheid "Cookies en andere sitegegevens". Als je hierop klikt kun je verschillende cookies uitzetten of juist aanzetten.

Wil je jouw cookies verwijderen op jouw telefoon? Op een iPhone smartphone ga dan naar de instellingen en zoek bijvoorbeeld naar de app Safari. Hier kun je jouw zoekmogelijkheden en jouw webgeschiedenis wissen. Op een Android smartphone ga je naar instellingen, dan naar Google. Daar kun je net als in de afbeelding hierboven veel dingen aanpassen.

Haal in ieder geval de cookies weg (of zet ze uit) die jouw internetgedrag onthouden.

Ga eens kijken hoe het zit met jouw eigen instellingen! Ga naar jouw instellingen.

Staan jouw cookies aan of uit? En kun je ze uitzetten of wissen?

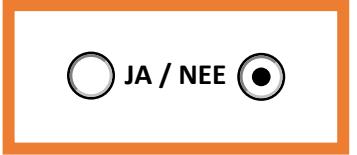

# **2. Sla je zoekgeschiedenis niet op**

Jouw browser onthoudt alle websites waar jij gaat kijken. Je kunt jouw complete zoekgeschiedenis verwijderen. Op die manier stap je helemaal uit de bubbel. Dit moet je dan wel vaker doen. Want als je weer gaat zoeken via je telefoon, dan onthoudt de browser weer alles wat je daarna opzoek.

Je kunt ook anoniem op internet surfen. Dat heet ook wel: incognito of privé. Heb je een iPhone?

Dan kun je bij de instellingen voor Safari kiezen voor de mogelijkheid: voorkom volgen. Zie onderstaande afbeeldingen.

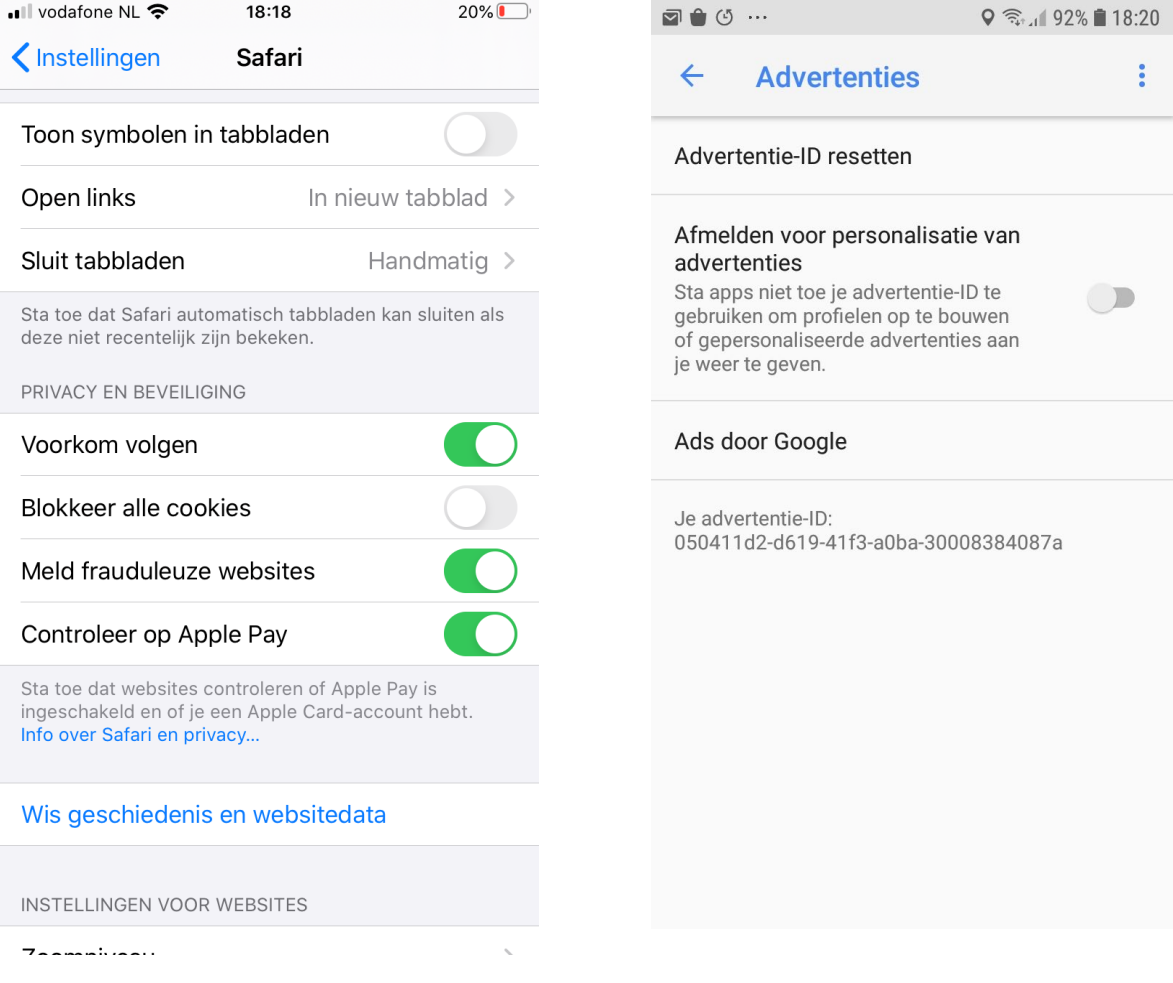

#### **Heb je een Android telefoon?**

Ook dan kun je ervoor zorgen dat je uit de bubbel stapt. Tik op Instellingen vervolgens op Google dan op Advertenties. Advertentie ID resetten > OK. Schuif het balkje achter 'Afmelden voor personalisatie van advertenties' naar rechts. Tip daarna op OK.

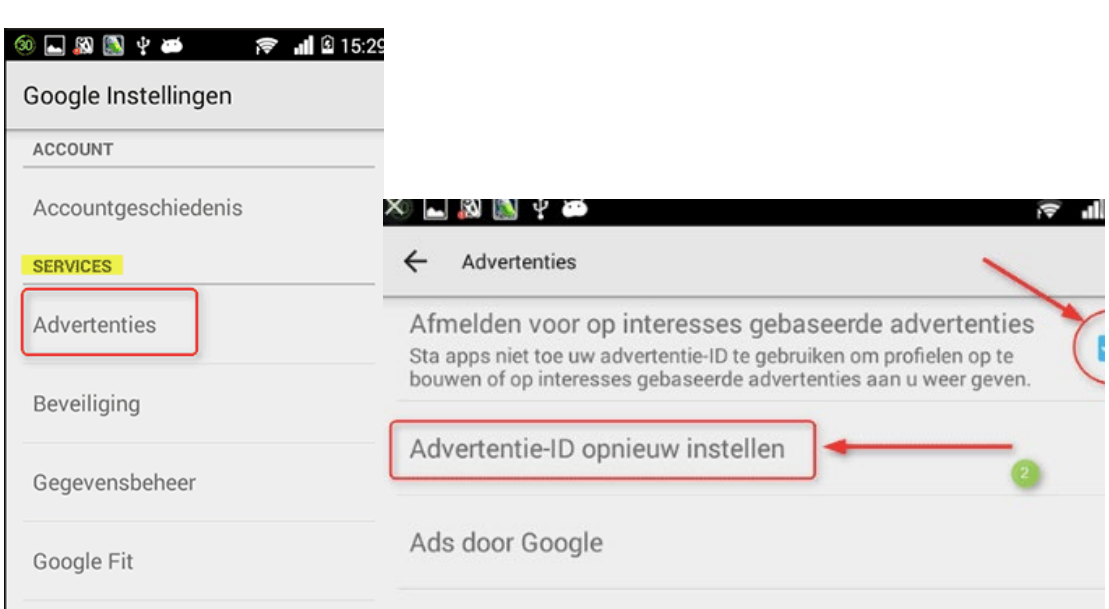

Zoek op je smartphone op hoe dat bij jou werkt? Vind je het handig om deze optie uit te schakelen?

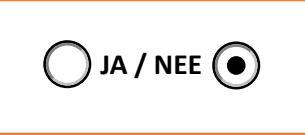

# **3.Gebruik een anonieme zoekmachine zoals Duckduckgo.com**

Duckduckgo is een (Nederlandse) zoekmachine die privacy belangrijk vindt. De makers van deze website gebruiken geen cookies en bouwen geen profiel van jouw zoekopdrachten. Je zoekt anoniem (zonder dat je gevolgd wordt) en iedereen krijgt dezelfde zoekresultaten.

Ga naar<https://duckduckgo.com/> om te zien hoe het werkt!

#### **4.Gebruik veel verschillende bronnen en websites**

Hoe meer je zoekt en leest op één website, hoe gemakkelijker is het om je te volgen. Als je bijvoorbeeld de helft van je tijd op Facebook zit, dan maak je het de reclamemakers wel heel gemakkelijk. Gebruik daarom zoveel mogelijk verschillende websites. Wil je op de hoogte blijven van het laatste nieuws? Dan zijn er zeker verschillende websites die je kunt bekijken.

Noem 3 verschillende websites waar je het nieuws van vandaag kan bekijken. Schrijf ze hieronder op. Of weet je er meer?

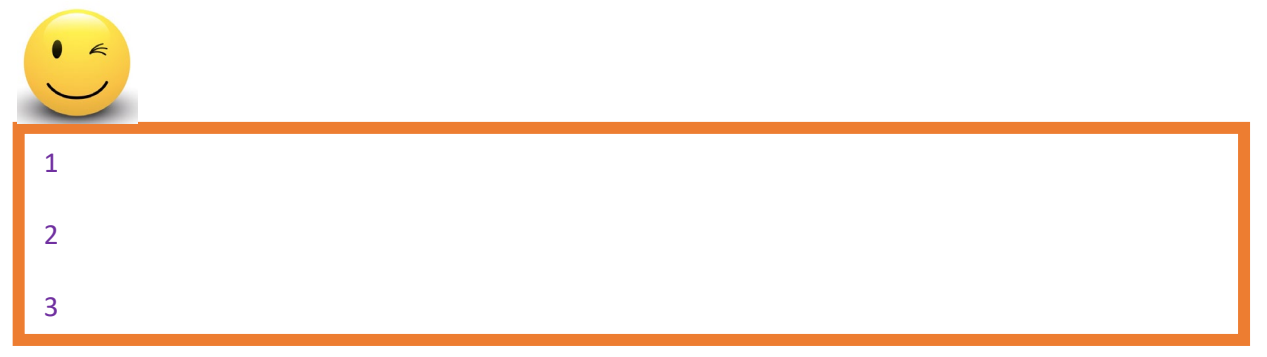

# **Opdracht 14**

Wil je niet meer in de filterbubbel? Zorg er dan voor dat je veel verschillende websites en zoekmachines gebruikt. Probeer dit maar eens:

- 1. Bedenk een vraag, iets dat je graag wilt weten. (Bijvoorbeeld hoeveel soorten tulpen zijn er in Nederland?)
- 2. Typ deze in 3 verschillende zoekmachines: Google, DuckDuckgo en Wikipedia.
- 3. En? Zijn de resultaten overal hetzelfde?
- 4. Welke zoekmachine gaf het beste resultaat?

# **Videobellen**

Je weet door de vorige training hoe je kunt bellen met jouw smartphone. En je weet waarschijnlijk ook wel hoe jouw camera werkt. Daar kun je foto's en filmpjes mee maken. Wat is er dan leuker dan die twee samen? Dus bellen met beeld erbij? Je kan degene met wie je spreekt dan ook zien. Het is net alsof jullie bij elkaar in de kamer zitten!

# **Opdracht 15**

Zou je leuk vinden om met iemand te gaan videobellen?

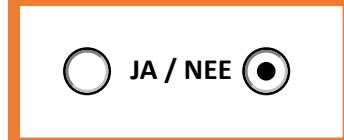

En met wie praat je graag eens bij? Vul zijn of haar naam hieronder:

Het leuke aan de nieuwste mobiele telefoons is dat we niet eens meer telefoonnummers hoeven te onthouden. Je krijgt één keer een telefoonnummer van iemand anders, je zet dat nummer in je telefoon en jouw telefoon onthoudt het nummer voor je!

Dus we klikken of tikken gewoon op de naam van de persoon die we willen spreken. We hebben ook steeds vaker toegang tot internet. En dan kun je ook bellen met een videoverbinding. Leuk toch? Want hoe leuk is het om de persoon waar je mee spreekt ook te zien?

Bellen met beeld kan via verschillende programma's en apps. Ze werken allemaal via een internetverbinding. De apps kosten niets en de gesprekken zelf ook niet. Maar je betaalt wel voor je internetverbinding. Behalve wanneer je in een wifi-omgeving zit. Dan betaal je helemaal niet! We bespreken hieronder kort de mogelijkheden van de verschillende programma's en apps waarmee je kunt videobellen.

# **Wat heb je nodig?**

Videobellen op de smartphone kan met een videobelprogramma, camera, microfoon en luidsprekers. In elke smartphone zijn deze laatste drie dingen ingebouwd. Jij kan het dus ook!

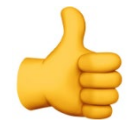

# **Overzicht videobelapps**

In de tabel hieronder zie je de belangrijkste kenmerken van de apps/programma's waarmee je kunt videobellen.

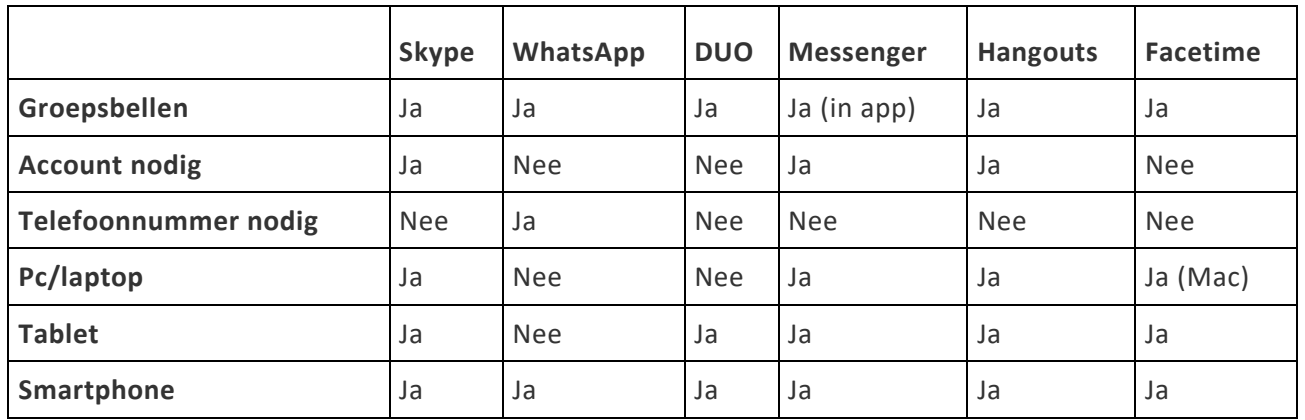

Hieronder gaan we in op de verschillende programma's en apps.

#### **Skype**

Skype is de oudste app om te kunnen bellen met beeld. Al bijna tien jaar kunnen mensen via het programma videogesprekken voeren.

Skype werkt op alle apparaten. Wie Skype wil gebruiken, moet wel eenmalig een account aanmaken. Je kunt alleen videobellen met mensen die ook een Skype-account hebben. Je hoeft niet per sé met 1 persoon te bellen. Je kunt jouw hele vriendenclub uitnodigen op Skype voor een goed gesprek.

Het maximale aantal mensen in een groepsgesprek is 25.

# **WhatsApp**

We hebben het er al veel over gehad: WhatsApp. Dit is op dit moment echt de populairste berichtenapp. Maar WhatsApp kan meer dan tekstberichten versturen. Je kunt ook videobellen. Je kunt met je smartphone dus gewoon bellen, vlak nadat je elkaar berichtjes hebt gestuurd.

De persoon met wie je wilt bellen via WhatsApp moet zelf wel WhatsApp hebben. Dat is alles.

Hieronder een filmpje met uitleg hoe je dat precies doet met een Iphone? Bekijk onderstaande film via de link.

<https://www.youtube.com/watch?v=m1oaQymmGYc>

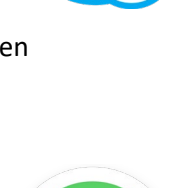

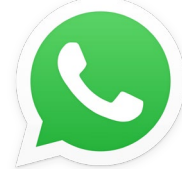

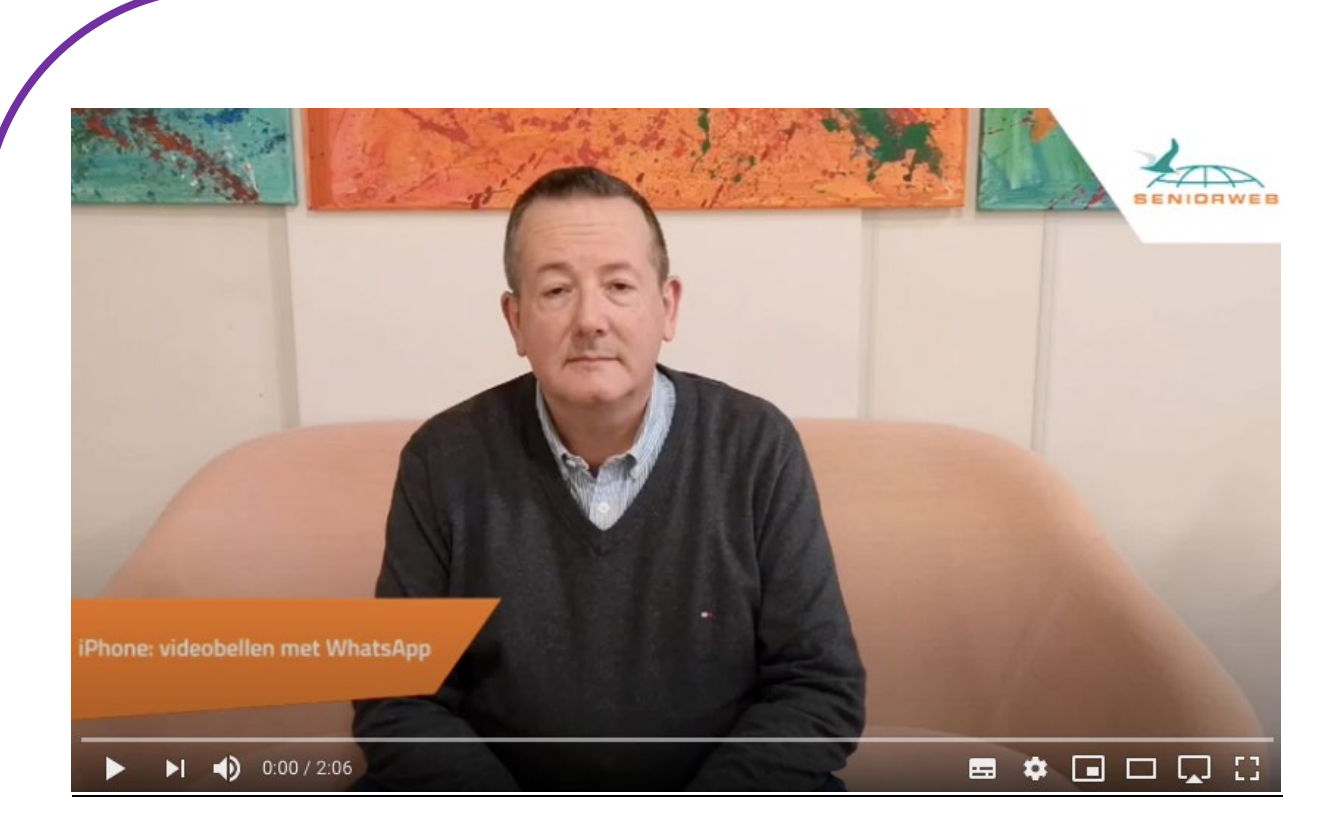

Hieronder een filmpje met uitleg hoe je dat precies doet met een Android Smartphone? Bekijk onderstaande film via de link. <https://www.youtube.com/watch?v=BgP7H39phLA>

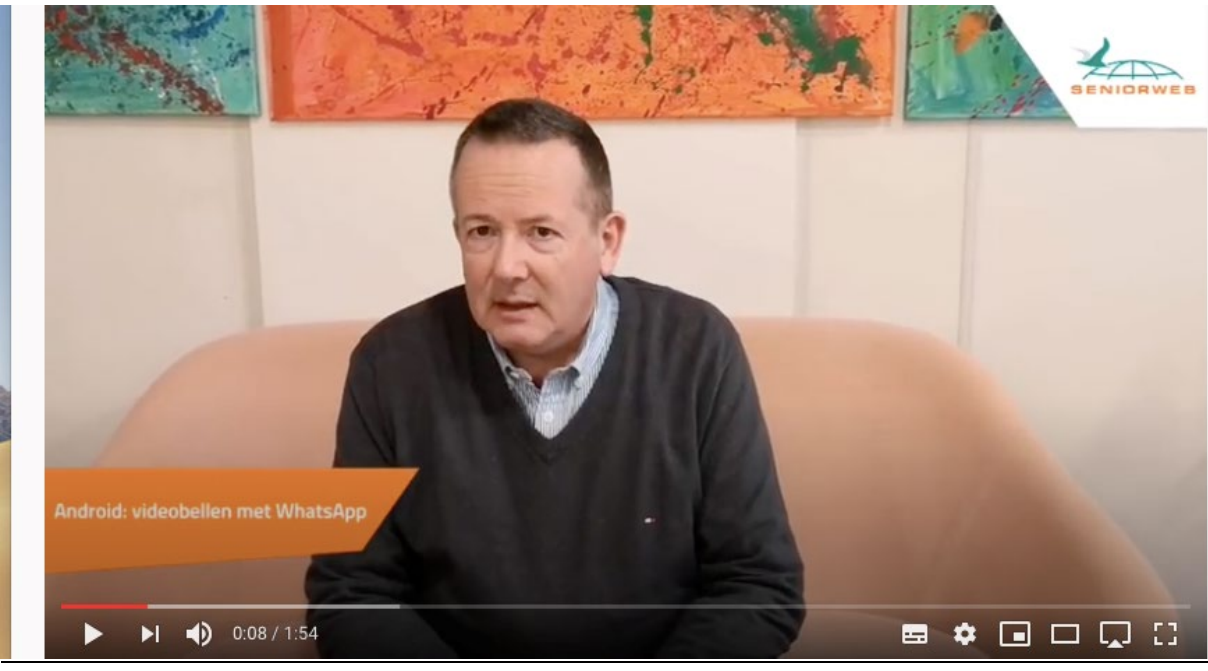

bron seniorenweb

Welke contactpersonen die WhatsApp hebben en in jouw contactenlijst staan, kunnen binnenkort een telefoontje van jou verwachten?

#### Handige manier toch?

Omcirkel het juiste duimpje.

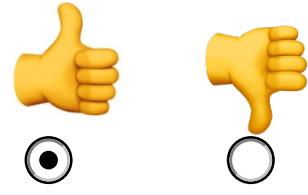

**Duo**

Duo is een videobelapp van Google. Het verschil met andere apps en programma's is dat je met Duo alleen maar kan videobellen. Dat maakt het wel gemakkelijk. Je kunt met Duo alleen bellen met mensen die ook Duo hebben geïnstalleerd. Open de app en je ziet meteen wie van jouw contacten een Duo-gebruiker is. Tik op de persoon die je wilt spreken en je bent klaar. Duo heeft een bijzondere eigenschap: 'Klop Klop'. Voordat degene met wie je belt opneemt, ben je al in beeld op zijn of haar telefoon. Vind je dit niet fijn, dan mag je dit uitzetten. Dat kan.

#### **Messenger**

Messenger is een programma van Facebook. Mensen die met elkaar bevriend zijn op Facebook kunnen via Messenger ook met elkaar bellen. Messenger was eerst alleen een app voor berichten. Nu kun je er ook mee videobellen. Maar dat kan dus alleen als je ook lid bent van Facebook. Pas dan heeft het zin om de app van Messenger te downloaden.

### **Google Hangouts**

Google Hangouts lijkt veel op WhatsApp, met één belangrijk verschil: het is niet zo populair. Bijna iedereen heeft tegenwoordig WhatsApp op zijn telefoon. Google Hangouts is niet zo bekend. Voor smartphones is er een app. Google Hangouts werkt met een Google-account. Groepsgesprekken tot maximaal tien personen zijn mogelijk.

# **FaceTime**

FaceTime is een videobelapp voor de iPhone, iPad en Mac. Van Apple dus. Je kunt ermee bellen naar andere Apple-gebruikers.

#### **Zoom**

Zoom richt zich vooral op bedrijven om bijvoorbeeld met een groep via het internet te vergaderen. Maar mensen kunnen het ook privé gebruiken. Bij Zoom kunnen wel honderd mensen meedoen aan een gesprek. De basisversie van het programma is gratis. Zoom is Engelstalig en te gebruiken op een pc, Mac, smartphone of tablet.

#### **Opdracht 16**

Zo, dat was weer heel veel informatie. Wil je nog even iets terugzien van een paar van de videobelprogramma? Kijk dan naar deze video via de onderstaande link: https://www.youtube.com/embed/5\_fai4w4pWI?feature=oembed

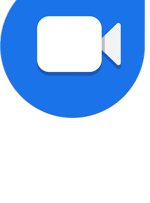

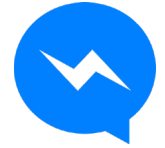

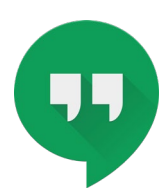

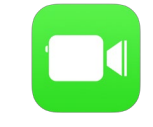

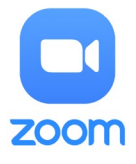

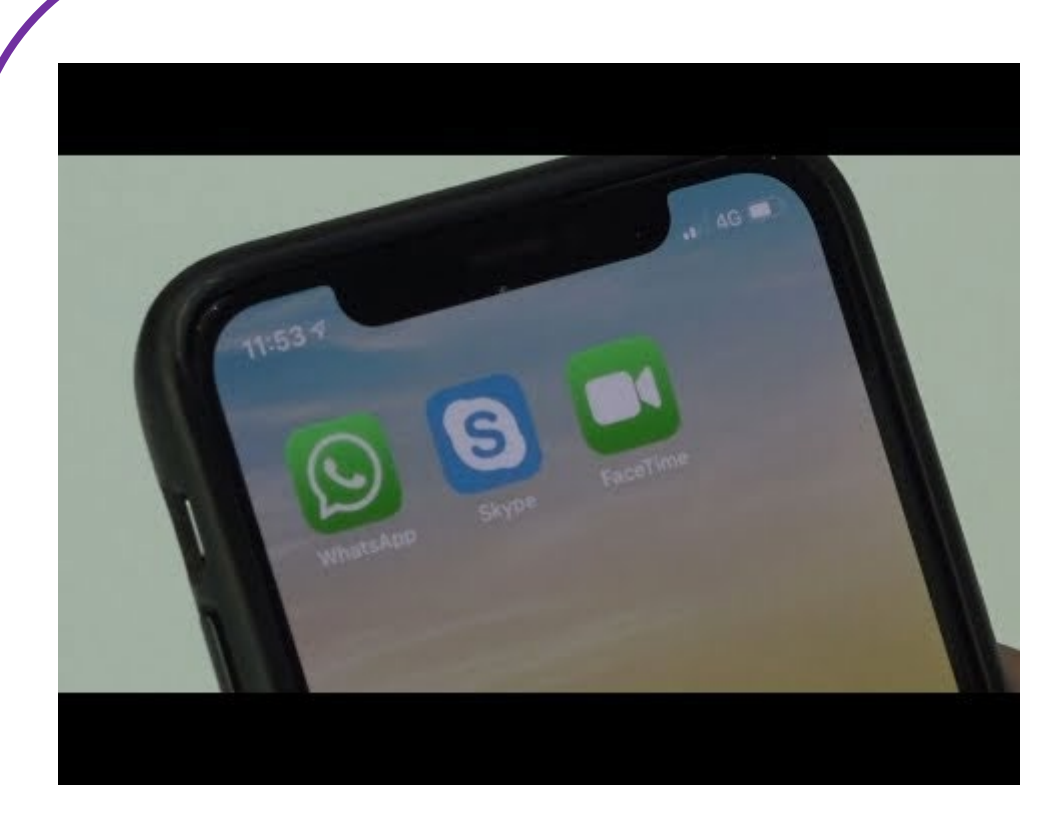

En? Weet jij het al? Met welke app wil jij gaan videobellen? Schrijf de app op?

### **Opdracht 17**

In opdracht 15 heb je een naam opgeschreven met je graag praat of eens zou willen bellen. Probeer dat eens uit? Bel die persoon nu zelf op met een van de besproken bovenstaande app functies op je smartphone.

Kruis onderstaande vragen aan met ja of nee.

Kon je elkaar goed zien?

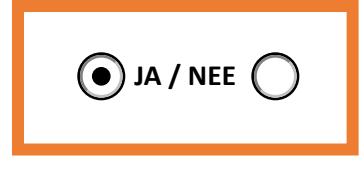

Verstond je elkaar goed?

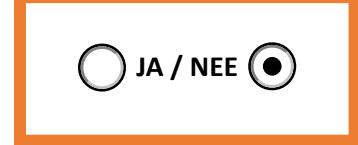

Komt er een volgende video belafspraak?

**JA** / NEE  $\bigcirc$ 

Leuke manier toch? Of elkaar te zien tijdens het bellen?

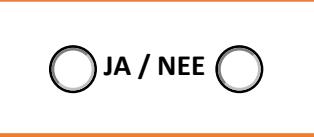

# **Opdracht 18**

Soms staan apps al standaard op je telefoon. Dan is het wel handig als je ze herkent. We gaan dus even kijken of jij alle apps nog uit elkaar kunt houden. Selecteer bij elk symbool de juiste app.

Succes!

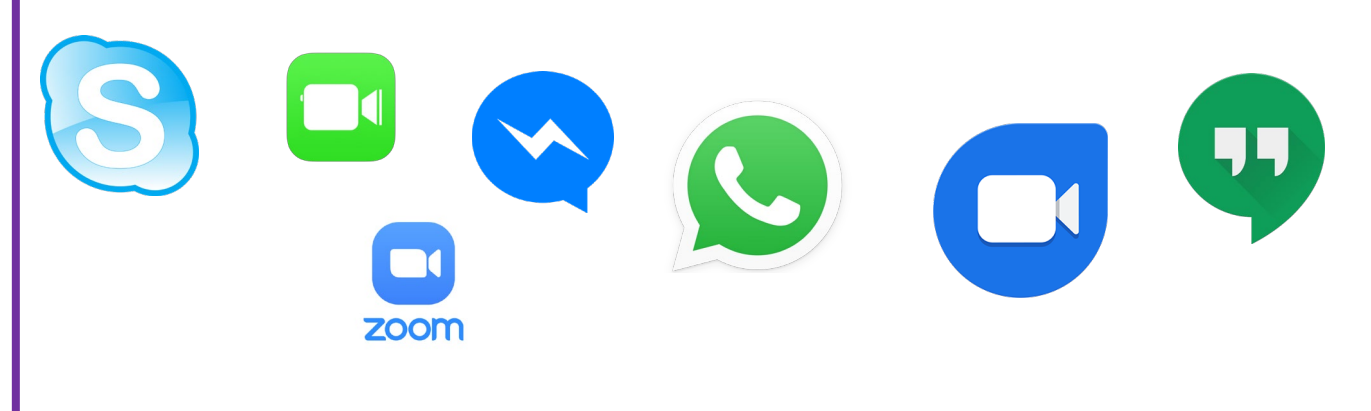

Valt jou ook iets op? Welke kleuren hebben de icoontjes van de apps?

# **Tip:**

Ook voor apps waarmee je videobelt geldt: denk aan je eigen privacy en die van anderen. Zo kun je in veel apps gesprekken opnemen. Maar dat moet je natuurlijk wel altijd overleggen met de persoon aan de andere kant van de lijn. En wat ga je doen met die opname? Het is altijd goed om hier van tevoren over na te denken.

De training mediawijsheid next level ronden we bijna af. Hopelijk vond je deze training interessant! De laatste opdracht voordat de training is afgerond. Kun je onderstaande rebus oplossen? Schrijf het antwoord in het onderstaande vak.

# **Rebus:**

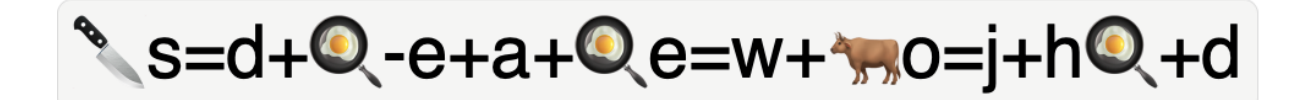

Oplossing van de rebus: mediawijsheid